## *TAREA 2*

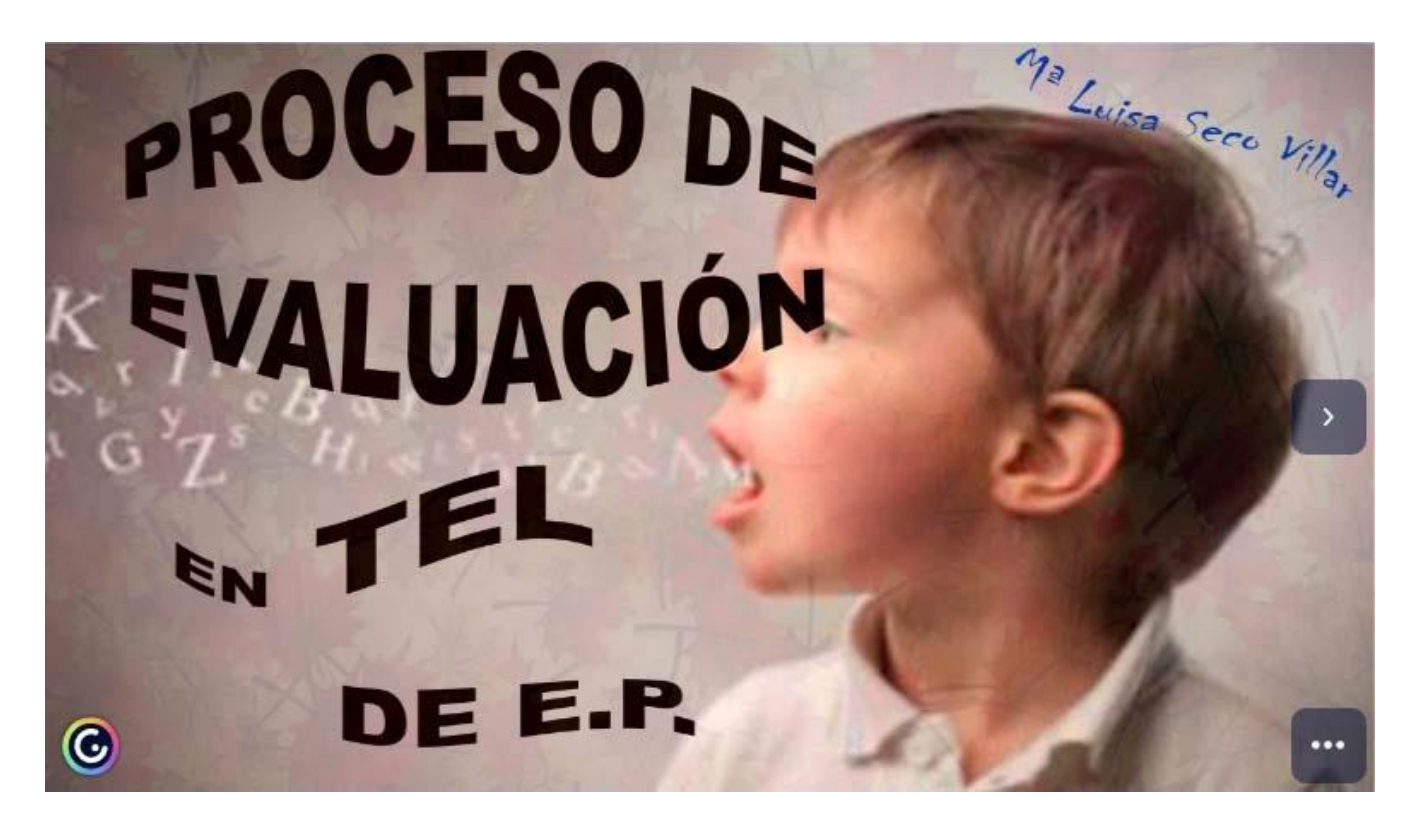

<https://view.genial.ly/5f85cfaba70c7d0d04027300/presentation-evaluacion-tel>

Tarea 2:

Realizada a través de una PRESENTACIÓN GENIALLY.

Nota:

Las diapositivas con una mano en la esquina superior derecha, cuentan con elementos interactivos, integrados en aquellos objetos-imágenes que parpadean. A la información que contienen se accede bien cliqueando con el ratón o bien pasando éste sobre el dibujo.

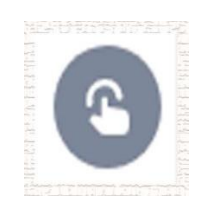

Disculpa la aclaración. Muchos compañeros no saben qué hacer.

Mª Luisa Seco Villar